### **PROCESS FOR EMPLOYEES WITHOUT COMPUTER ACCESS**

If you do not have access to a computer, you can still be actively involved in the performance management process. You can sit with your manager at their computer and make changes together. Another option is to work from a printed/hard copy of the performance document.

Step 4 in this document outlines instructions for your manager to print the document.

Here are some of the changes you can make:

### **Step 1 – Establish Criteria**

During the planning stage, the employee will be provided a copy of their performance plan and will be allowed to write comments and ideas on the hard copy. Then, together with your manager you will decide what the final plan will look like. After that your manager will make the final changes to the plan.

### **Step 2 – Performance Notes**

Employees will need to track their own performance notes in a separate paper file.

### **Step 3 – Performance Evaluation**

In order for the employee to complete their selfevaluation, they will need access to a computer or will need to complete the evaluation on a printed/hard copy of the plan.

### **Step 4 – Finalize Performance Document**

After having the performance evaluation meeting with your manager, the employee will need to sign a hard copy of the evaluation or use a computer to acknowledge that the performance review was held.

### **Rating Scale**

### **5 – Exceptional Performer**

Employee exceeded all performance expectations. Employee was an exceptional contributor to the success of his/her department and the State of Georgia. He/she demonstrated role model behaviors.

### **4 – Successful Performer - Plus**

Employee met all and exceeded most of the established performance expectations.

### **3 – Successful Performer**

Employee met all performance expectations and may have exceeded some. Employee was a solid contributor to the success of his/her department and the State of Georgia.

### **2 – Successful Performance - Minus**

Employee met most but failed to meet some performance expectations. Employee needs to further improve in one of more areas of expected job results or behavioral competencies.

### **1 – Unsatisfactory Performer**

Employee did not meet all or most of the established performance expectations. Employee needs significant improvement in critical areas of expected job results or behavioral competencies.

### **Not Rated**

At the agency's discretion, a new hire or transfer within five months of the end of the performance period may or may not receive a performance rating.

### **Rounding Rules**

 $0.0 - 1.49 = 1$  $1.5 - 2.49 = 2$  $2.5 - 3.49 = 3$  $3.5 - 4.49 = 4$  $4.5 - 5.00 = 5$ 

### **Assistance**

Please contact your HR Representative for Assistance.

# Employee ePerformance Job Aid

This job aid outlines the general steps an employee needs to take in PeopleSoft in ePerformance in order to complete the different phases of the Georgia Performance Management Process.

### Employee's Role

### **Phase 1: Performance Planning**

- 1. Collaborate with manager to determine the performance expectations (competencies, goals, and responsibilities) for the upcoming plan year (PY).
- 2. A performance plan may be modified at any time by the manager; however, employees should be notified of any modifications to their performance plan.

### **Phase 2: Performance Coaching**

Georgia Performance Management Process

**Performance** 

Management

**Process** 

- 1. Throughout the plan year, enter performance notes (if desired) to document your activities and accomplishments.
- 2. Receive coaching throughout the PY

#### **Phase 3: Performance Evaluation**

- 1. Complete your self-evaluation in the system.
- 2. Print a copy (if desired) of your self-evaluation for your records.
- 3. Acknowledge review was held after your formal evaluation meeting with your manager. **Note:** The Mid-Year (December - January) and Annual (July) evaluation steps will be the same.

#### **Note:** ePerformance is accessed through PeopleSoft. Employee Self-Service, Performance Management.

Employee Self-Service, Performance Management.<br>
Experiment of Administrative Services<br>
Department of Administrative Services<br>
Department of Administrative Services **Additional Performance Management resources are available on the DOAS website. www.doas.ga.gov**

### Step 1 – Establish Criteria

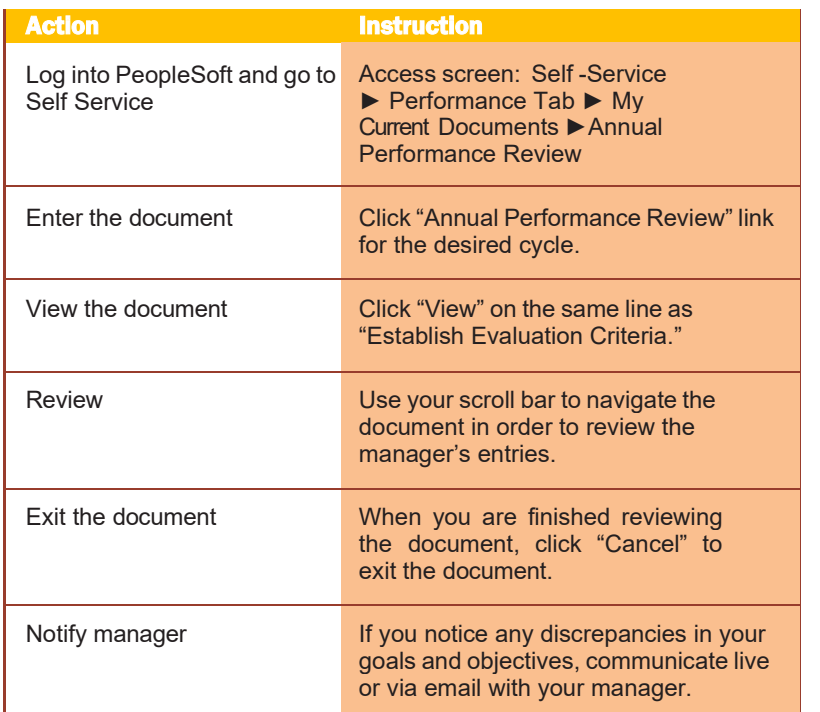

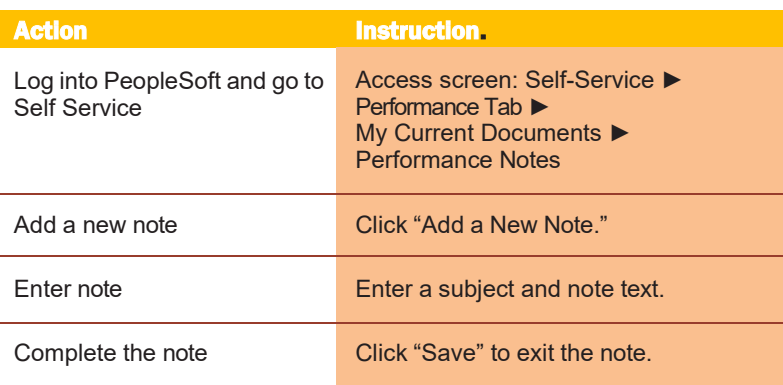

## **Step 3 - Performance Evaluation**

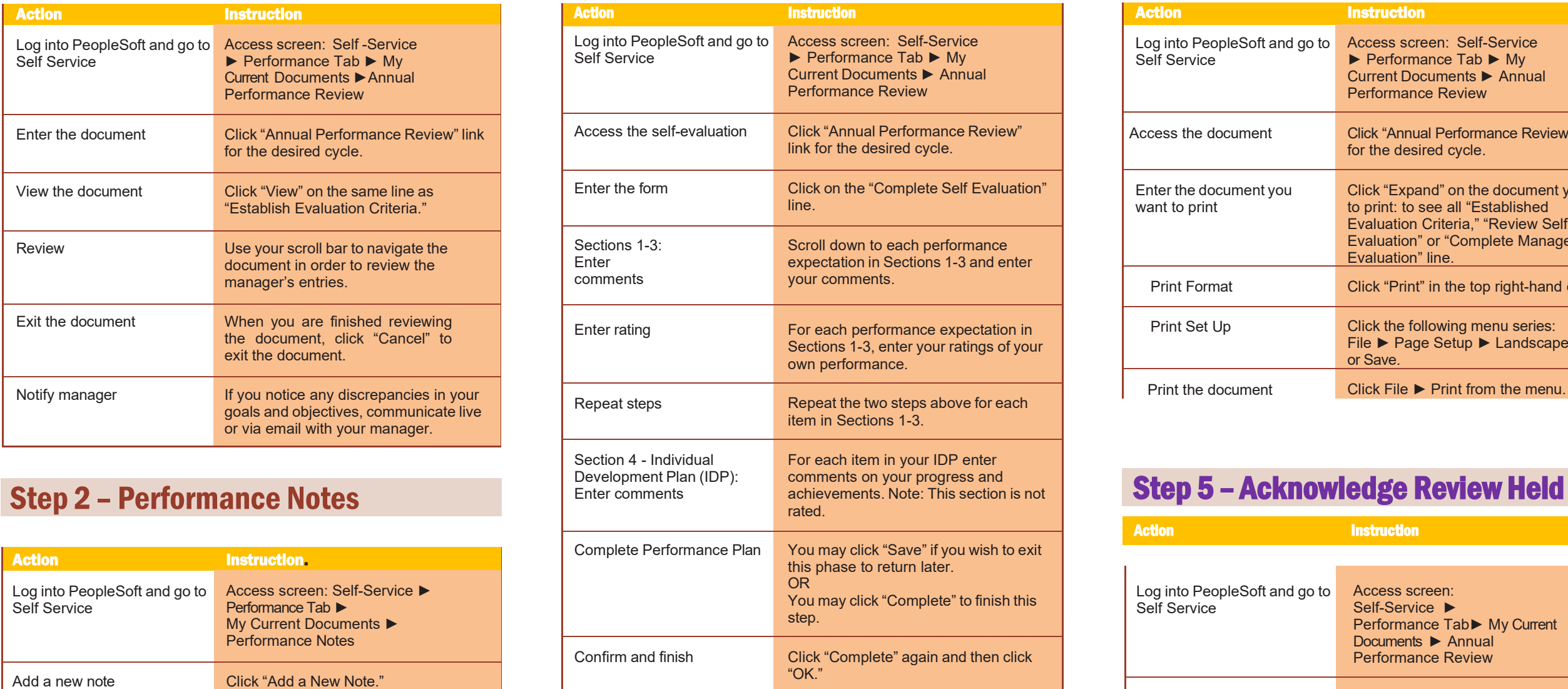

## Step 4 – Printing the Evaluation

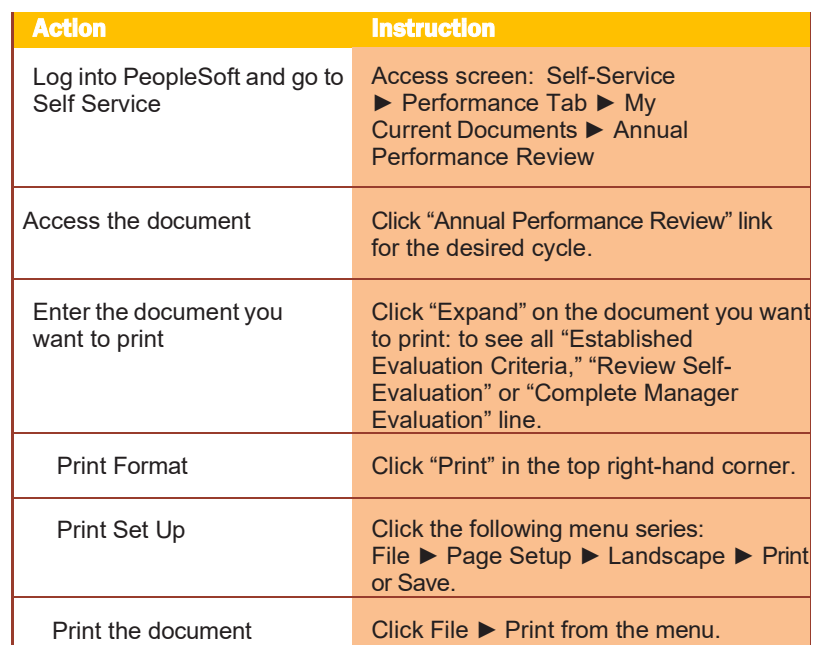

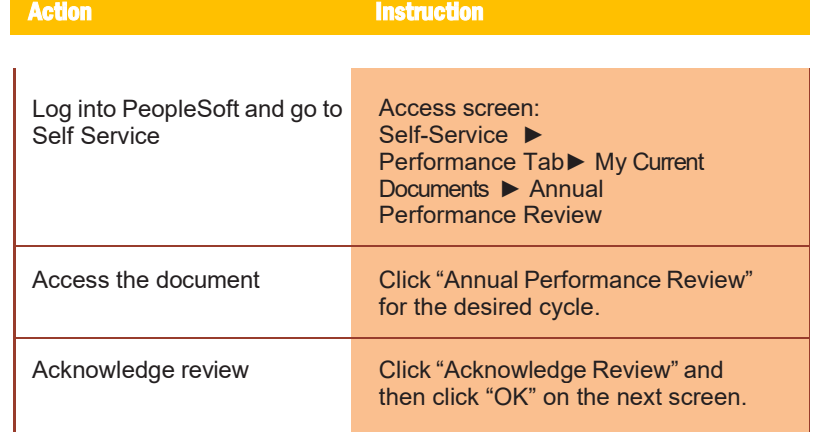